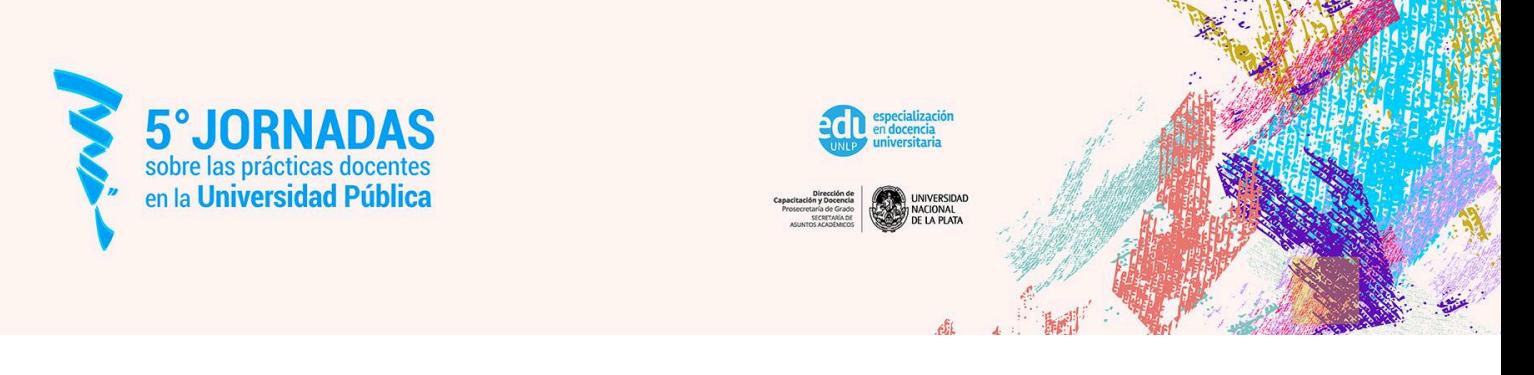

## **Instructivo para el envío de trabajos**

Para enviar el trabajo debe ingresar al Portal de [Congresos](https://backend.congresos.unlp.edu.ar/index.php/jpdup/submissions) de la UNLP y seleccionar la opción Registrarse o Entrar según haya generado su usuario con anterioridad. También podrá recuperar su contraseña.

Una vez que ingresa al portal, debe seleccionar la opción **Nuevo envío** que se encuentra a la derecha de la pantalla, para poder iniciar la carga del trabajo.

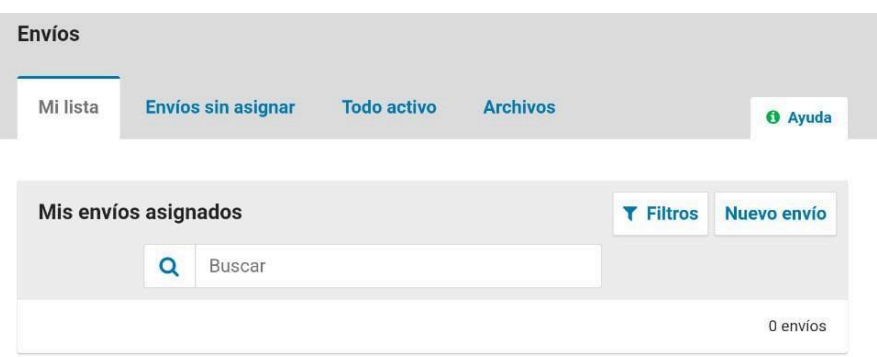

Luego debe completar los datos solicitados en las 5 pestañas que se despliegan en **Enviar resumen**

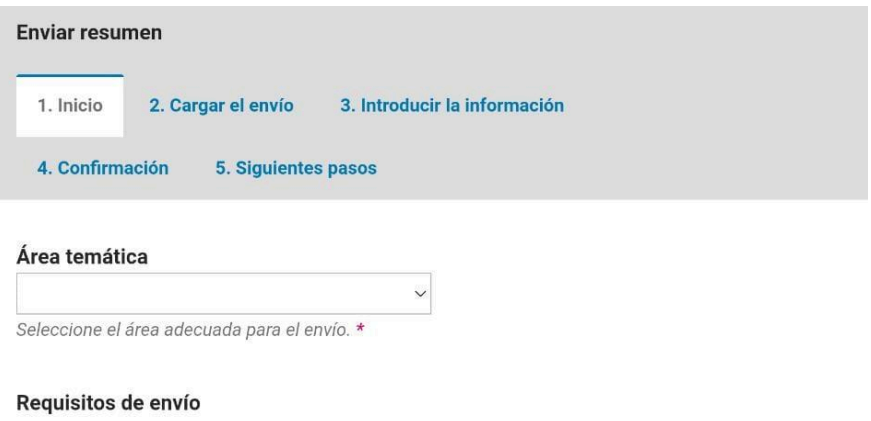

Antes de continuar debe leer y confirmar que ha completado los requisitos siguientes.

A continuación, le indicamos brevemente cómo proceder en cada una de ellas:

En **1.Inicio** debe:

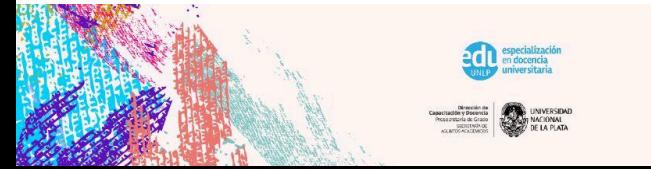

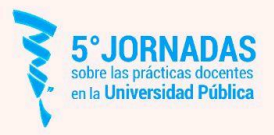

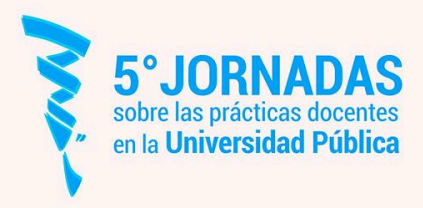

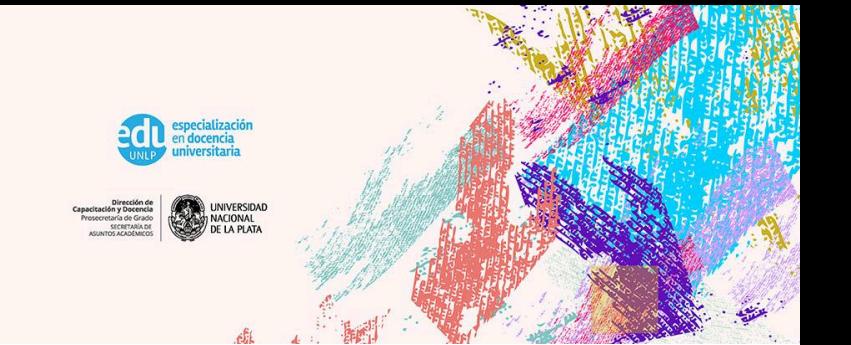

- seleccionar el **área temática.**
- tildar los **requisitos de envío** y enviar como **autor/a.**

Por último tildar la **declaración de políticas** para finalmente **guardar y continuar.**

En la pestaña **2.Cargar el envío** debe:

- **Subir archivo**
- Completar los **metadatos** y **Finalizar.**

A continuación en **3.Introducir la Información del artículo,** es momento de completar los siguientes datos**:**

● Título, Subtítulo, Resumen, Autoría y coautores/as, Palabras clave y Citas.

En la pestaña **4. Confirmación** es necesario tildar el botón **Finalizar envío** para poder avanzar a la última: **5. Siguientes pasos**, donde se encuentra explicitado como continuar.

¡Su trabajo ya se encuentra enviado a las **5° Jornadas sobre las Prácticas Docentes en la Universidad Pública!**

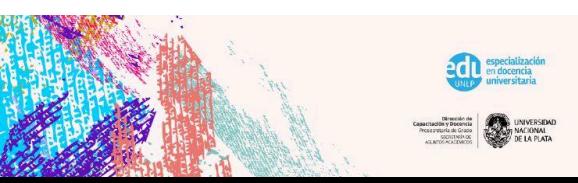

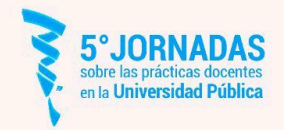